## **DTW24 – Ignite Catalyst Cycle Homepage**

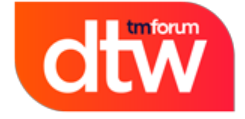

## 18-20 June 2024 Copenhagen

**Welcome to the DTW24 – Ignite Catalyst homepage. This will be a dedicated page to support Open Innovation and Moonshot Catalyst projects in the DTW24 – Ignite cycle. Hit "Watch" in the top righthand corner to get live updates as the cycle progresses.** 

### **Contents page**

• [1. First steps when joining a Catalyst team](#page-1-0)

# **Weekly Check-In**

#### **Check in weekly to see the top agenda items to keep you on track and up to date during the DTW24 – Ignite Catalyst cycle**

Submit your Catalyst Inform article questionnaire

Deadline - 10th of May - Fill out here

Visa application letter information & All access passes

Please see the Catalyst help desk here for further information regarding visa invitation letter and your 2 Free all access passes

Submit your high-resolution corporate logo for project kiosk signage

Once you have reached pending activation, request a private confluence and/or Zoom account here

Fill out the linked form with your request

Maintain your project page

Check out the Maintain project page guides here to update your project page

#### **Pages Index**

#### **Deadlines**

All the Catalyst cycle deadlines and deliverables

**Checklist** 

Keep your project on track with our checklist

#### Awards

Learn all you need to know about DTW24 Awards

Help desk

Questions? Need help? check out our Catalyst help desk

Marketing Toolkit

For all your marketing needs

```
Webinars
```
Access our webinar shedule & On demand content

# <span id="page-1-0"></span>**1. First steps when joining a Catalyst team**

New to a Catalyst team? Open our first steps guide below to get yourself started

- 1. **Create an account at [https://myaccount.tmforum.org/register](https://myaccount.tmforum.org/register?_gl=1*1qz37r1*_ga*ODkyNTM2OTQyLjE2OTI1NDg3MDA.*_ga_W21R8NVK4E*MTY5NzUyNzcwMy40NS4xLjE2OTc1MzU4NTEuMC4wLjA.*_ga_KQXXW9EY6Y*MTY5NzUzNTcwMi4xNDEuMS4xNjk3NTM1NzMzLjAuMC4w)**
- 2. **Have a fellow member add you to your Catalyst team list in your project page (Check our [hel](https://projects.tmforum.org/wiki/display/CS/Catalyst+Help+Desk#CatalystHelpDesk-Howtoguides) [p guides](https://projects.tmforum.org/wiki/display/CS/Catalyst+Help+Desk#CatalystHelpDesk-Howtoguides) if assistance needed)**
- 3. **Check or Add logo to your online companies view in your project page - [How to add, edit,](https://projects.tmforum.org/wiki/download/attachments/273485483/Add%2C%20edit%20%26%20remove%20your%20company%20logo%20.pptx?version=1&modificationDate=1697188196000&api=v2)  [remove logo guide](https://projects.tmforum.org/wiki/download/attachments/273485483/Add%2C%20edit%20%26%20remove%20your%20company%20logo%20.pptx?version=1&modificationDate=1697188196000&api=v2)**
- 4. **Reach out to the Catalyst's Project Lead(s) / Co-Lead(s) to be added to any calls and meetings**
- 5. **If Catalyst is in 'PENDING ACTIVATION' or 'ACTIVE' status, have your company representative work with your [Engagement Manager](https://www.tmforum.org/membership/current-members/?_gl=1*1vlknun*_ga*ODkyNTM2OTQyLjE2OTI1NDg3MDA.*_ga_W21R8NVK4E*MTY5NzQ0NTU0MS40NC4xLjE2OTc0NjA0MzcuMC4wLjA.*_ga_KQXXW9EY6Y*MTY5NzQ1NjY5NS4xMzguMS4xNjk3NDYwNDM3LjAuMC4w) to execute Catalyst contracts**